# **Основы языка QBasic**

Часть 1

# **Введение в QBASIC**

Язык программирования BASIC был разработан профессорами Дартмутского Колледжа (США) в 1963 году. Этот язык изначально задумывался как язык для людей, не являющихся профессиональными программистами, но имеющими дело с компьютерами. Слово BASIC является аббревиатурой (Beginner's All-purpose Symbolic Instruction Code), что в переводе означает Многоцелевой Символический Код Для начинающих. С тех пор этот язык претерпел много изменений и усовершенствований, но остался одним из наиболее подходящих языков для изучения основ

Нынешний QBASIC – это Quick Basic, предложенный фирмой Microsoft.

Существуют новые версии этого языка, а так же Visual Basic, являющийся объектноориентированным языком. Еще один вариант Visual Basic – это VBA (Visual Basic for Application), то есть Visual Basic для приложений. VBA встроен в программные продукты Microsoft, тем самым расширяя их возможности.

## **При проектировании языка были сформулированы восемь требований к нему:**  ✔ простота в использовании для начинающих; общность назначения (отсутствие специализации); ✔ возможность расширения функциональности средствами, доступными программистам; ✔ интерактивность; ✔ четкие и понятные сообщения об ошибках; ✔ высокая скорость работы на небольших программах; отсутствие необходимости понимания работы аппаратного обеспечения для написания программ;

эффективное посредничество между

#### **ОГЛАВЛЕНИЕ**

- ✔ **Алфавит QBASIC**
- ✔ **Типы данных в QBASIC**
- ✔ **Переменные**
- ✔ **Константы**
- ✔ **Простейшая программа**
- ✔ **Переменные и оператор** п**рисваивания**
- ✔ **Ввод данных с клавиатуры**
- ✔ **Вывод данных на экран. Оператор PRINT**
- ✔ **Задания**

## **Алфавит языкаQBASIC**

## **содержит:**

- ✔ **Все латинские прописные и строчные буквы;**
- ✔ **Арабские цифры 0-9;**
- ✔ **Знаки арифметических операций:**

$$
\wedge \quad \star \quad / \quad + \quad - \quad /
$$

✔ **Знаки операций отношения:**

## **= > < >= <= <>**

 **<> - это знакбольше/меньше**

# Разделители и прочие

## СИМВОЛЫ:

- $\boldsymbol{v}$   $\boldsymbol{v}$  точка;
- $\sqrt{ }$ , запятая;
- **V** : точка с запятой;
- V :- двоеточие;
- $\boldsymbol{v}$  пробел;
- **/ 1** признак вещественной величины;
- # признак вещественной величины ДВОЙНОЙ ТОЧНОСТИ;
- V % признак целой величины;

## Разделители и прочие символы (продолжение):

- \$ признак текстовой величины;
	- () круглые скобки;
		- " кавычки;

 $\mathbf{v}$ 

' - апостроф.

Используются также буквы русского алфавита, но в текстовых константах или комментариях.

**переменными.**

## **быть константами или**

**текстовые. Так же данные могут**

**Данные могут быть числовые или**

**обрабатывается в программе.** 

**это та информация, которая**

## **Данные в программировании – Типы данных в QBASIC**

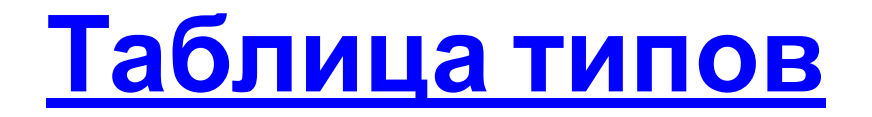

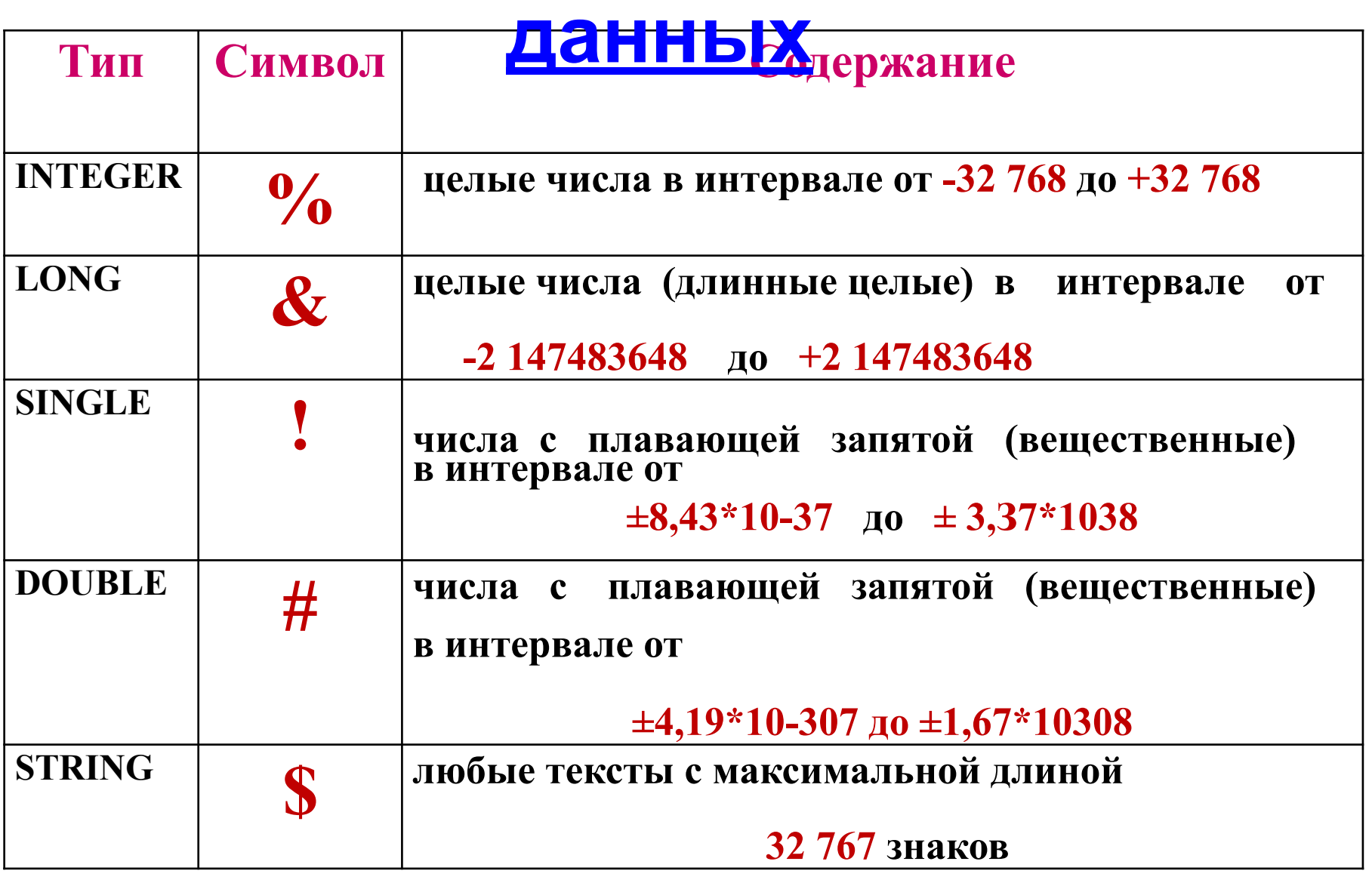

# **Например:**

- ✔ **102! константа числовая, вещественная, обычной точности;**
- ✔ **9566.46# константа числовая, вещественная, двойной точности;**
- ✔ **4321% константа числовая, целая;**
- ✔ **"План на неделю" константа текстовая. Заключается в кавычки.**

## Помните!

#### Разделителем целой и дробной частей является точка!

45.345#

## **Переменные**

**A10**

**Переменная** – это область памяти, (размер области зависит от типа данных), в которой хранится значение, присвоенное переменной.

Каждая переменная имеет имя (идентификатор).

**Имя переменной в QBASIC** может содержать до 40 символов (букв латинского алфавита, цифр, специальных символов), однако всегда должно начинаться с буквы. **НАПРИМЕР:**

Создавая новые имена для своих переменных вы можете использовать как **строчные (маленькие)** , так и **заглавные (большие)** буквы, но QBASIC **не различает** большие и маленькие буквы

## **QBASIC** поддерживает **5 типов** данных. **Тип переменной распознается по специальному символу, стоящему в конце имени переменной**.

**Знак \$ в конце имени переменной говорит о том, что переменная относится к текстовой группе. MyName\$="Павел". Например: Знаки % или &, стоящие в конце имени переменной, говорят о том, что это переменная целого типа или длинного целого типа. СH% или HC&.**

Если имя переменной не имеет на конце специального символа, то по умолчанию такая переменная имеет действительный (вещественный) тип (т. е. является числом с дробной частью обычной точности). То есть  $A!=2.3$  и  $A=2.3$  задают значение одной и той же переменной.

Если же мы хотим обозначить переменную как числовую двойной точности, то необходимо в конце имени переменной приписать знак «решетка».  $A#$ 

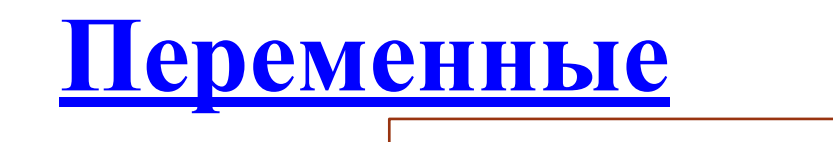

### Символьные

Цельге 
$$
(A\%)
$$

Длинные целые (А&)

Вещественные обычной точности (А!, A)

Вещественные двойной

точности (A#)

**Примеры правильных и неправильных имен переменных: ABc3e – правильно, так как состоит из латинских букв и цифр и начинается с буквы ; 4ABCe – неправильно, Имя23 – неправильно, так как начинается с цифры; так как включает в себя русские буквы;**

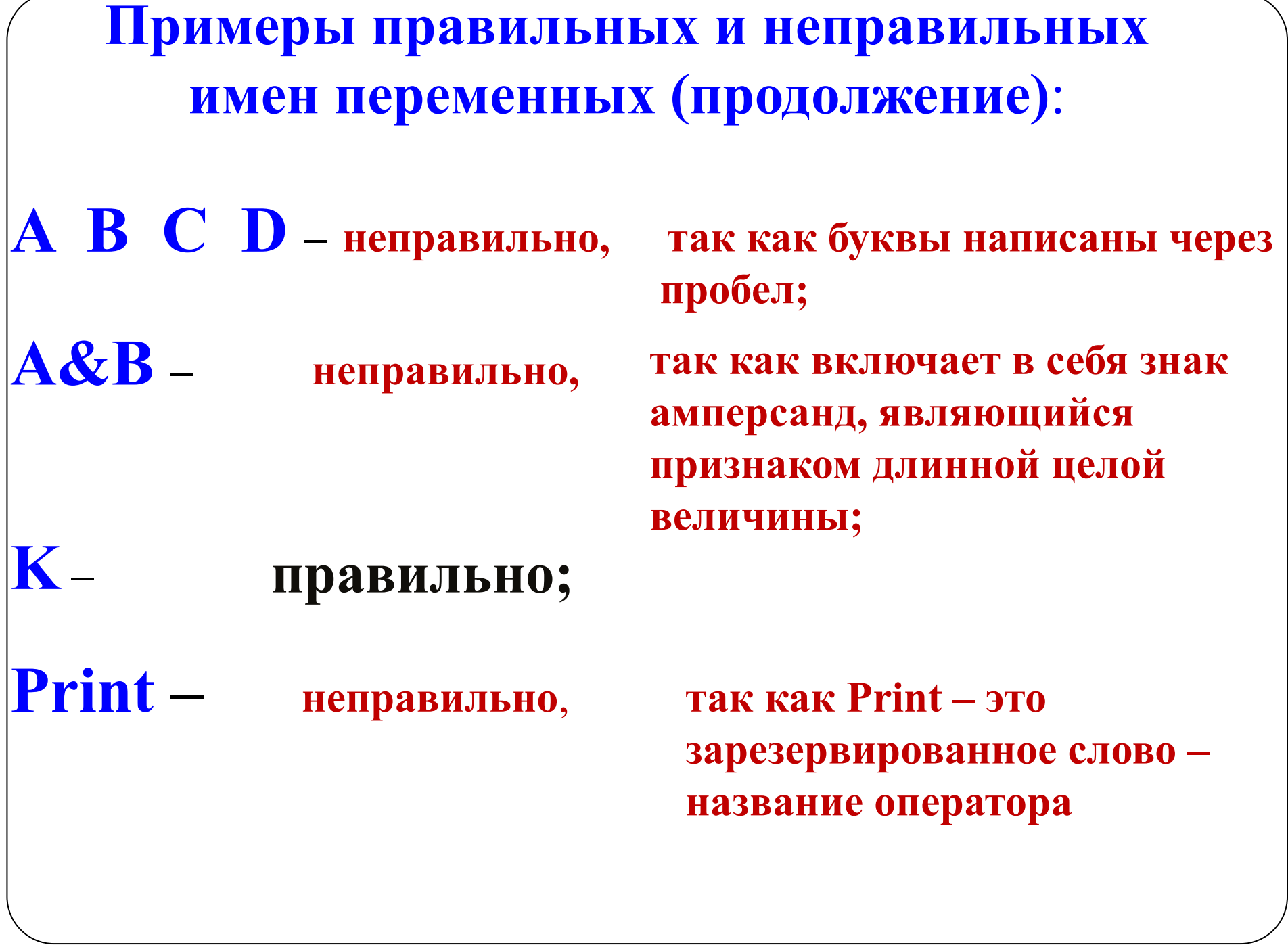

# **Существует специальный оператор, с помощью которого можно задать переменным тип, но мы рассмотрим его позже.**

## Константы

Константы - числовые или строковые, не меняются в ходе выполнения программы. Значения констант записываются явно, числом или строкой символов. Например:  $A\% = 12$ **A\$="Сумма равна"**  $X = 12.54$ 

Существует специальный оператор для описания констант. **Const** имя переменной=константа **Например: Const G=100, DNINED%=7** Если переменная описана как константа с помощью оператора **Const**, то **QBASIC** не

позволит ее случайно изменить.

**В случае ошибки, компилятор выдает соответствующее сообщение и работа программы прекращается.**

## **Если в строке записано несколько инструкций, то они разделяются двоеточием.**

**Простейшая программа Программа на языке QBASIC состоит из последовательности инструкций – команд компилятору.** **Начнем с самой простой программы: CLS**

**PRINT "Ура! Программа работает" END**

**Если нужно вывести на экран несколько строчек, то оператор PRINT можно повторить несколько раз. CLS PRINT "Это моя первая программа" PRINT "Она работает" PRINT "УРА" END**

**Задание 1: напишите программу, которая выводит на экран следующий текст: В лесу родилась елочка, В лесу она росла. Задание 2: что выведет на экран следующая программа? PRINT "Раз, два, три, четыре, пять" END РRINT "Вышел зайчик погулять"** 

**Переменные и оператор присваивания**

**Пусть, например, нужно выполнить вычисления по формуле**:

**45(15+87)-53(64+8)**

**Для этого достаточно написать такую программу: PRINT 45\*(15+87)-53\*(64+8) END**

**То есть, мы просто включили нужную формулу в инструкцию PRINT**

**Сначала был произведен расчет по данной формуле, а затем результат вывели на экран** **В следующей задаче требуется перед выполнением вычислений задать переменным значения :**

**Задание 3 Вычислить значение выражения (a+b)(2a+1)(b-1) для a=12, b=17 и для a=-31, b=8**

**Здесь можно предложить такую программу:**

```
A=12
B=17
PRINT (A+B)*(2*A+1)*(B-1)
A=-31
B=8
PRINT (A+B)*(2*A+1)*(B-1)
END
```
**В этой программе мы впервые используем переменные. Каждая переменная в программе обозначается своим именем. В рассматриваемом случае это А и В. Первые строчки в нашей программе – это и есть операторы присваивания: А=12 – в область памяти, отведенной для хранения переменной А, записываем значение 12; В=17 - в область памяти, отведенной для хранения переменной В записываем значение 17;**

**Теперь в программе везде, где встретятся имена А и В, используются значение 12 и 17 до тех пор, пока они не будут изменены другими операторами присваивания.**

## **В общем виде оператор присваивания можно записать так: переменная = арифметическое выражение**

**В этой записи переменная – это имя какой-нибудь переменной, а арифметическое выражение – формула, по которой необходимо вычислять требуемое значение**

**В арифметическое выражение могут входить числа и имена переменных, объединенные знаками арифметических операций. Арифметическое выражение может быть достаточно сложным, лишь бы оно поместилось в одной строке.**

**Одно из самых важных правил записи оператора присваивания!**

**В операторе присваивания имя переменной, в которую присваивается рассчитанное значение выражения, всегда должно стоять слева от знака равно ("=").**

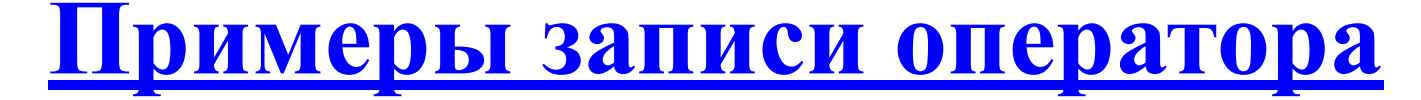

#### **присваивания:**

**Правильно: Неправильно:**

# **D=B\*B+4\*A\*C**

## **S=A+B+3+D**

# **D+B=16**

**S-D=A+B+3**

**REZ=D-S**

**REZ+S=D**

Примеры формул и соответствующих им арифметических выражений

Формула

#### Арифметическое выражение

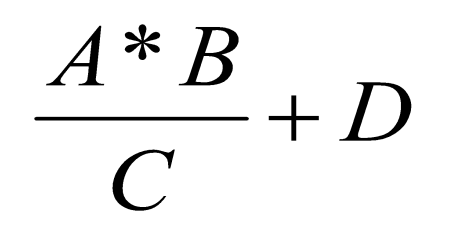

 $A*B/CHD$ 

 $A+2B-3C$ 

 $5A + 4$ 

 $(A+2*B-3*C)/(5*A+4)$ 

#### $ATN()$  $COS()$ косинус  $SIN()$ синус  $TAN()$ тангенс  $EXP()$ экспонента  $LOG()$ натуральный логарифм  $SQR()$ квадратный корень Для тригонометрических функций используется радианная мера угла

абсолютная величина (модуль)  $\mathbf{ABS}()$ 

арктангенс

<u>Встроенные функции языка QBASIC</u>

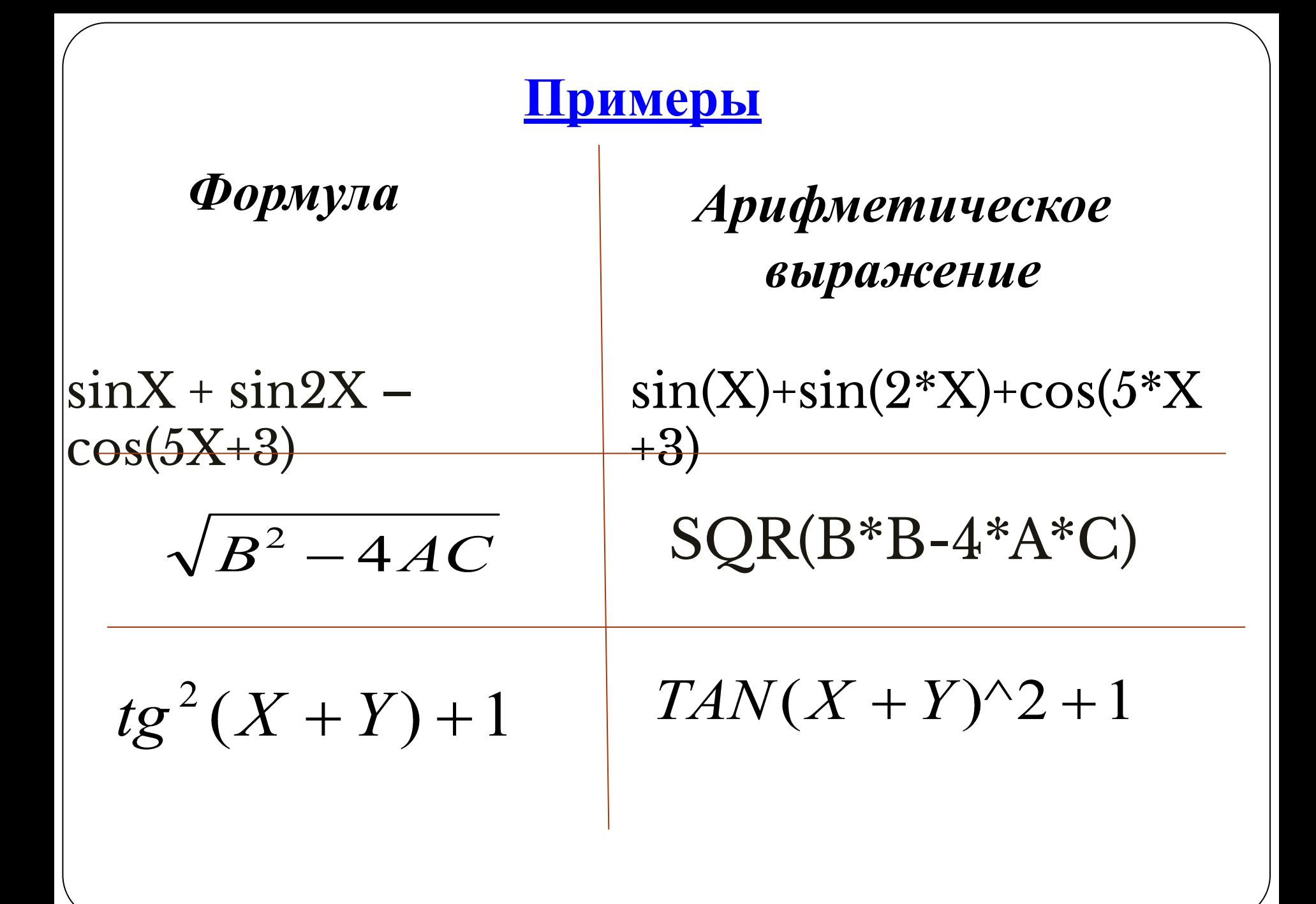

## **Какое значение будет иметь переменная А после выполнения следующих операторов?**

**1) A=5 B=A+4 A=A+B+A\*B Ответ: 59**

**2) A=1 B=A\*4 A=A-B+A\*B Ответ: 1**

## **Ввод данных с клавиатуры**

### **Как правильно написать программу, чтобы она работала с разными значениями переменнных?**

### Эту возможность обеспечивает инструкция ввода **INPUT**

### **Пример**: Вычислите сумму двух чисел. **INPUT A,B PRINT A+B END**

При запуске этой программы на экране появится знак вопроса. Это означает, что программа ожидает ввода с клавиатуры.

Наберем два числа на клавиатуре, отделив одно от другого запятой, и нажмем клавишу Enter, чтобы отметить конец ввода.

 $?5, 6$ 

Инструкция INPUT воспримет эти два числа и запишет первое из них в переменную А, а второе в переменную В.

## **Общий вид оператора INPUT**

**INPUT [;][приглашение,] список переменных**

**Список переменных** – это имена переменных, перечисленные через запятую. **Приглашение** – это любой текст, заключенный в двойные кавычки. Если приглашение отсутствует, то на экран выводится вопросительный знак **(?)**.

Если после слова INPUT поставить точку с запятой **(;)**, То после ввода текущая позиция не переместится на следующую строчку.

**Примеры:** В предыдущей программе вместо инструкции **INPUT A , В** можно написать любую из следующих инструкций:

**INPUT "Введите А и В", A, B INPUT** "А и В ->", А, В **INPUT ; А, В INPUT ; "sum of A and B" , A, B** **Вывод данных на экран. Оператор PRINT.**

**PRINT [список вывода] [;] Запишем общий вид оператора PRINT:**

**Список вывода** – это произвольные арифметические выражения или строки текста, заключенные в двойные кавычки. При этом для арифметических выражений вычисляются и печатаются их значения, а для строк выводятся все символы, заключенные в кавычки.

Одно выражение от другого в списке можно отделять запятыми или точками с запятой. Если в конце инструкции PRINT поставить точку с запятой, то после вывода **не будет**  осуществлен переход на следующую строку.

**Примеры.** В программе суммирования двух чисел можно написать любую из следующих инструкций **PRINT:**

**PRINT "сумма и произведение двух чисел" INPUT "введите два числа", A, B S=A + B P=A\*B PRINT "сумма"; A; "и"; B; "равна"; S PRINT "произведение"; A; "на"; B; "равно"; P END**

## **Задания:**

По образцу программы для суммы и произведения чисел составьте программы, которые печатают заголовок о своем назначении, вводят с клавиатуры необходимые данные и выводят результат с нужными пояснениями для следующих задач.

- 1) Вычислите площадь прямоугольника по двум сторонам.
- 2) Вычислите гипотенузу прямоугольного треугольника по двум катетам.
- 3) Вычислите площадь правильного треугольника по его стороне.
- 4) Вычислите площадь круга и длину окружности данного радиуса R.
- 5) Вычислите площадь треугольника по основанию и высоте.
- 6) Вычислите площадь треугольника по двум сторонам и углу между ними.
- 7) Вычислите площадь прямоугольного треугольника по катету и гипотенузе.
- 8) Вычислите площадь треугольника по трем сторонам (формула Герона).

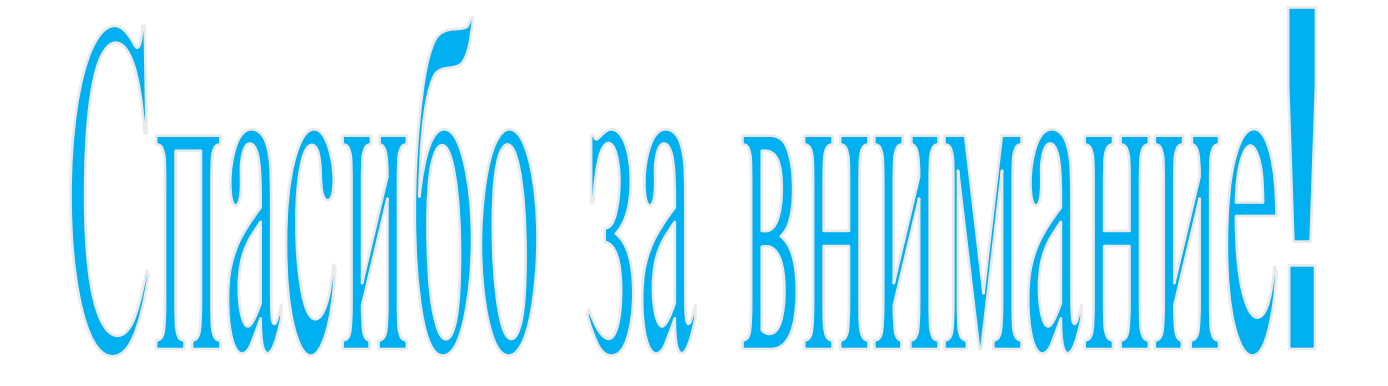